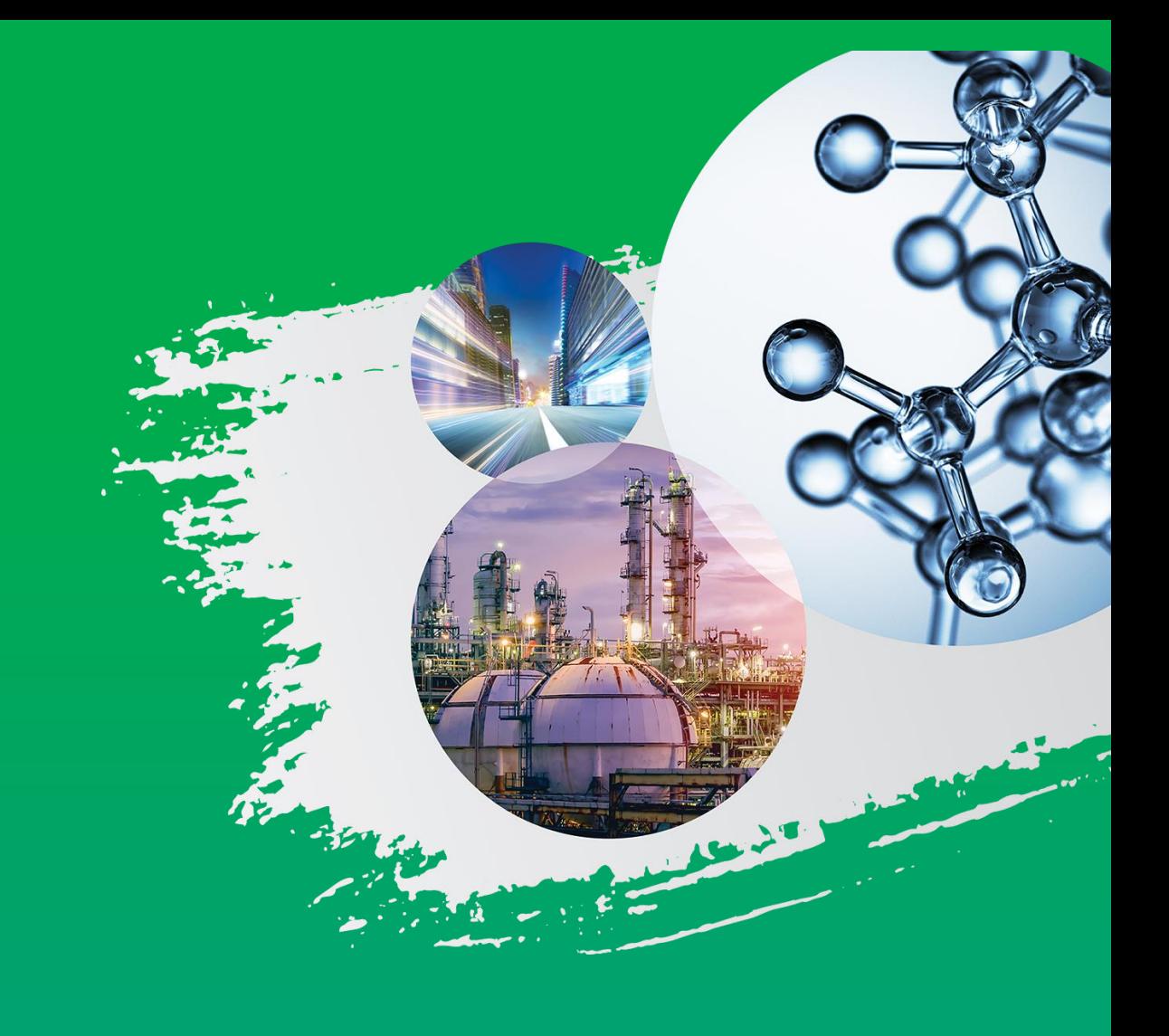

# WORLD<br>PETROCHEMICAL<br>CONFERENCE

# Quick Start Guide

### What to expect

For WPC 2021, we are excited to offer an extensive program and innovative networking opportunities through our custom-built WPC platform. We look forward to interacting with you!

### Industry Insight & Education

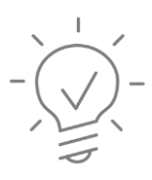

#### **Expert Sessions On-Demand**

70+ Expert insight videos made available the week of March 1 to all attendees. View prior to the live sessions and prepare your questions for live sessions beginning March 8.

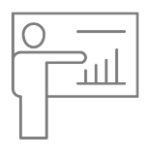

#### **Live Sessions**

Five days of live discussion focused on key market updates, strategies for success and innovation. All sessions will be recorded and available on [demand for 3 months. View the full](https://wpc.ihsmarkit.com/program/agenda.html)  agenda

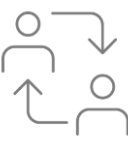

#### **Industry Workshops**

Interactive educational workshops to expand your knowledge on the chemical industry. Workshops will take place March 1 - 4.

> Learn more about our WPC partners on their dedicated partner page; explore video content, chat, schedule a meeting and more. [See all partners](https://wpc.ihsmarkit.com/partners.html)

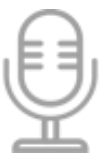

#### **Strategic Dialogues**

Leaders from IBM, Alberta's Industrial Heartland, Jones Walker, BASF Chevron Philips Chemical and more participate in dynamic discussions.

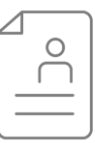

#### Personalize your Experience

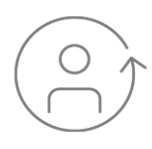

#### **Profile Building**

Create a personalized WPC profile to connect, interact and shape your personal agenda.

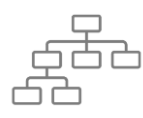

#### **Tell Us About Yourself**

Add a photo, bio, company, industry, job function and other profile elements so other attendees can locate you and network.

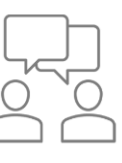

#### **Recommended for You**

Select topics and products of interest to populate recommended program sessions.

#### Interact

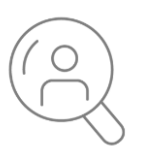

#### **Connect**

Search attendee, speaker and partner profiles by company, industry, job function and other profile elements.

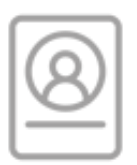

#### **Meet and Chat**

Request a connection and message attendees one on one or start a group.

#### **Partners**

#### Discover

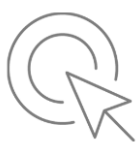

#### **Genius Exchange**

Browse a gallery of videos focused on innovation, industry insight, sustainability and more.

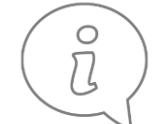

## **WPC Passport**

As you navigate the WPC platform, automatically collect stamps by visiting our partner pages, engaging with other attendees, joining live sessions and more. The more you engage, the more chances you have to

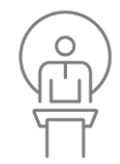

win a prize! Brought to you by MAST.

#### **Chemical Week @ WPC**

View interviews focusing on the most disruptive trends reshaping the chemical industry right now.

### FAQs

For WPC 2021, we are excited to offer an extensive program and innovative networking opportunities through our custom-built WPC platform. We look forward to interacting with you!

#### **Table of Contents**

- Getting Started
- Program Content
- **Profiles**
- Networking and Chat
- **Partners**
- Passport Program

#### **Getting Started:**

Refresh your browser, ensure the volume on your system is on (or turned up), or check your browser settings to ensure audio is turned on for that browser.

#### **What are the system requirements to join a session?**

• The platform will work on all browser types but we suggest Chrome, Firefox, or Safari.

#### **My session has no sound and/or the audio needs to be adjusted.**

- First, check the physical connection to your device by either unplugging and reconnecting your physical headphones, or toggling Bluetooth on and off.
- If the output device is connected correctly, check your system preferences to ensure your computer recognizes the device.
- On a Windows device, click the loudspeaker icon on the bottom right of your screen, and you'll be able to change the output device.
- On a Mac, visit System Preferences > Sound to choose your output devices.

#### **The output device I want to use isn't showing up.**

- If everything is connected properly, your devices might be being used by another tool or application.
- Make sure tools like Zoom, Google Hangouts, GoToMeeting etc. have been closed prior to starting the session.

- Please refresh your browser
- Ensure you are viewing the correct session page.
- To see a live video make sure you click "join now" on the session page to watch.

#### **My devices are connected properly, but I still can't hear anything.**

- Under the "Program" tab, there is a section dedicated to On-Demand content.
- We'll be uploading new content within 24 48 hours of airing.

#### **I can't see the video.**

#### **May I share my login information with other members of my team?**

• No, logins are unique to each user.

#### **May I change the time zone?**

- Your time zone is connected to the time zone in your computer.
- If you want to change the time zone, please update the time zone in your computer settings.

#### **If I am having technical difficulties who do I contact?**

Please Contact [WPC@ihsmarkit.com](mailto:WPC@ihsmarkit.com) with any technical issues.

#### **Program Content:**

#### **How do I add a session I want to watch to my watchlist?**

- On the homepage, click the "Program" tab in the navigation bar.
- This will take you to the conference agenda where you can sort by day, session type and topic.
- Click the session of interest and click "add to my watchlist" in the bottom left corner.
- From here you have the ability to add this specific session to your personal Google/iCal/Outlook calendars.

#### **How do I access On-Demand content?**

### FAQs

For WPC 2021, we are excited to offer an extensive program and innovative networking opportunities through our custom-built WPC platform. We look forward to interacting with you!

#### **How do I submit questions?**

- You may submit your questions in the chat box on the livestream session page to the right of the video.
- Please note, all submitted questions may not be answered due to time constraints.

#### **How long will content be available post event?**

• Content will live on the WPC platform for 3 months.

#### **Profiles:**

#### **How do I create a profile?**

- After logging in with the email address used during registration, you'll be instructed to complete your profile page.
- Some initial information will be prepopulated from your registration. You can edit your profile at any point.
- We recommend that you upload a photo of yourself for networking purposes.
- Creating a profile allows you to network with other attendees.

#### **Who can see my profile?**

- If you opted into the networking option at the time of registration, all WPC
- attendees, partners and speakers may view your profile. You may adjust your profile visibility on your profile page under "Privacy."
- To enable networking, it's recommended to keep your profile public.

#### **How long will my profile be live after the event?**

• Your profile is live 1 month after the event.

#### **Networking & Chat:**

#### **How do I find and connect with an attendee?**

• Under the networking page, you can search for any attendee whose profile is set to public. You will also see recommended connections on your homepage and profile dashboard.

#### **How do I send a message to an attendee?**

- Your profile settings must be public in order to connect with other attendees.
- Once you are connected withan attendee, you may start a message through your profile page under "Connections."

#### **Can I set up a meeting with an attendee?**

• You have the capability to chat with attendees and you can coordinate meetings outside of the platform.

#### **What is the chat function?**

- There is a session chat on each live session page. This is for everyone attending the session.
- You can start using the chat as soon as you are on the page.
- Chats are viewable by all participants

#### **How do I start a group chat?**

- Add desired attendees to the group (up to 10) via search; if you're not yet connected, you will need to request a connection, and await approval before the attendee can join the group.
- Click on the green "send" icon and begin chatting with your group.

#### **Partners:**

#### **How do I connect with a partner?**

- Partners with a dedicated page have a chat section where you can chat directly with them.
- These sponsors also have a "Request More Information" button which will send a message to their inbox that you are interested in hearing from them.

### FAQs

For WPC 2021, we are excited to offer an extensive program and innovative networking opportunities through our custom-built WPC platform. We look forward to interacting with you!

#### **How do I request a meeting with a partner?**

Select partners have will have a "Request a Meeting" button on their partner pages, which will launch a form for you to fill out with your desired date/time of the meeting, as well as a brief note. Once you submit the meeting request, an email will be sent to the partner notifying them of your interest for a meeting. Meetings are not confirmed until the partner reaches out to confirm the meeting. All communications and meetings will take place off of the event platform website.

#### **How do I access video content and resources from partners?**

- Go to the partner lobby by using the top navigation. All partners are listed on this page.
- Clicking on a partner page will provide a detailed showcase page view with videos and resources.

#### **If I am a partner and have a question, who do I contact?**

• For assistance, please contact [Ben.Kinberg@ihsmarkit.com](mailto:Ben.Kinberg@ihsmarkit.com)

#### **Passport Program:**

#### **How do I earn stamps?**

• You will receive stamps by participating in various activities as you navigate the WPC platform. Each of those activities are assigned point values (stamps) and will automatically be tracked on your digital passport.

*1 Stamp = Log into the platform, Add a session to your calendar, View an expert session ondemand video*

*2 Stamps = View a Partner video, Download a Partner resource, Make a connection*

*3 Stamps = Request more information from a Partner, View a Genius Exchange presentation or Chemical Week LIVE video*

*4 Stamps = Book a meeting with a Partner*

The number of stamps needed to reach each level:

*Level 1 = 20 Stamps*

*Level 2 = 40 Stamps*

*Level 3 = 50+ Stamps*

#### **What are the prizes?**

- Level 1 Prize: 1 hour meeting with an IHS Markit expert
- Level 2 Prizes: 1 registration for an IHS Markit Petrochemical Training Course
- Level 3 Prize: 1 registration pass for WPC 2022
- Grand Prize from MAST: \$1,500 USD Apple gift card

#### **How are winners selected?**

- For every level that you reach, you will be entered into that level's prize drawing. Winners will be selected randomly from the pool of eligible entries.
- An individual will be eligible for the grand prize drawing if they have achieved two (2) criteria:
	- Achieved 60 passport stamps
	- Clicked "Request More Information" on the MAST partner page OR follow the link to MAST's own giveaway page and filled out the form on that page.
- Winners will be randomly selected and contacted directly regarding their prize.